# <span id="page-0-0"></span>**How to pay**

If you like mailbox.org, go to '**Settings (hidden behind the round icon with your initiales at the upper right) -> mailbox.org -> Contract and Fees**' and select the package that's right for you. You can then transfer a suitable amount for the choosen plan under '**Settings -> mailbox.org -> Add Credit to Your Balance**'. You can pay using the following payment options:

- Bank transfer
- PayPal
- Bitcoin
- $\bullet$ Sofortüberweisung
- paydirekt
- Cash payment by mail (EURO only, no cheques)
- Cash transfer to our checking account

before you can pay, you will asked to set up a method for password recovery. You can skip this, if you do not want to provide more data in favour of more anonymity. If you do this, we cannot help, if you loose your password.

You can pay via item number 2.

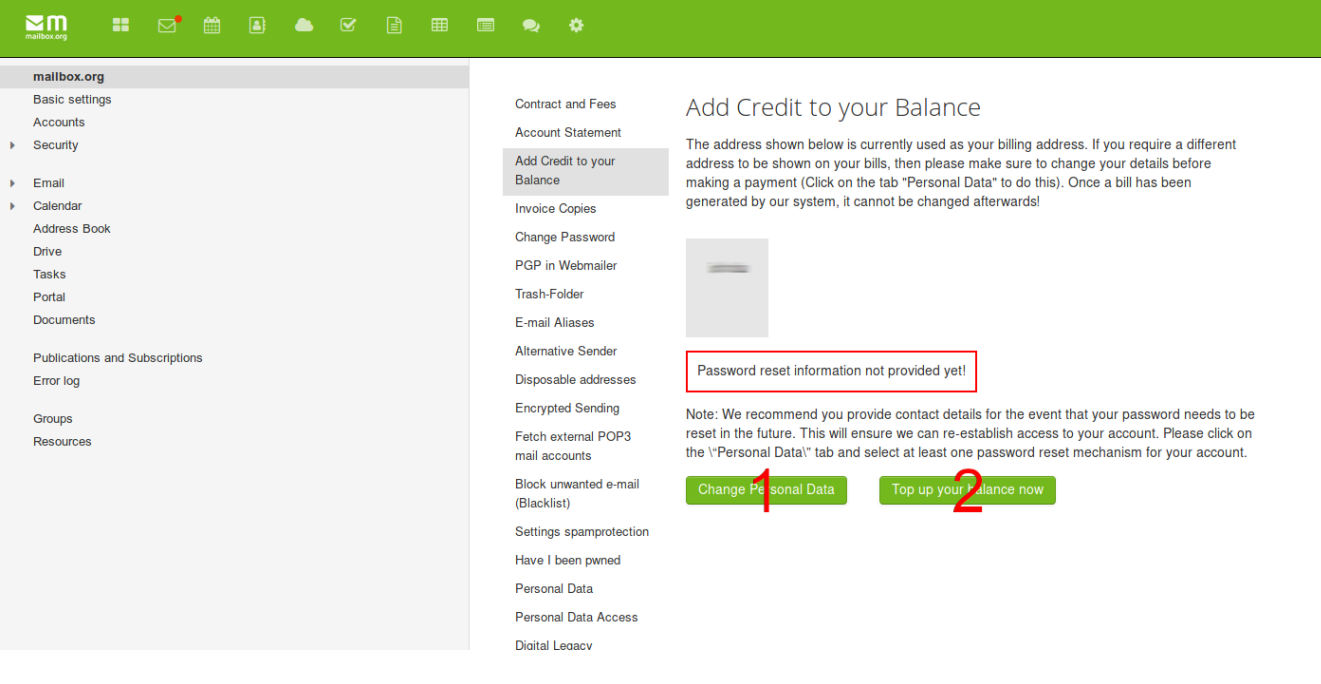

We can verify your payment within one hour and activate your mailbox immediately for PayPal, Bitcoin, Sofortüberweisung and paydirekt payments. Other forms of payment will naturally take longer.

After selected a payment option you will get a field to enter the amount of money.

Please transfer only that amount of money you want to use up. A refund is not possible.

If you pay by bank transfer, please take care of the correct IBAN number. It contains your personal customers number and we use it to assign the payment to your account. The field "purpuse of payment" is not nessessary, because we do not use it.

Klick 'Pay now with ...' (If it looks as if nothing happened, scroll down. Maybe, you need to deactivate browser add-ons like NoScript)

This will create your invoice and you'll see another new button saying e.g '**Pay now via PayPal**' or '**Pay now via Bitpay**'. By clicking this pay button you will redirected to the web page of the payment provider (PayPal or Bitpay for Bitcoin payments). On this websites you can finish the payment process.

You can activate the desired package once you have added credit to your balance.

mailbox.org **Basic settings Contract and Fees** Accounts Account Statement  $\triangleright$  Security Add Credit to your  $\triangleright$  Mail Balance  $\triangleright$  Calendar **Invoice Copies Address Book Change Password** Drive **PGP** in Webmailer Tasks Trash-Folder Portal Documents E-mail Aliases **Alternative Sender** Publications and Subscriptions Error log Disposable addresses **Encrypted Sending** Groups Fetch external POP3 Resources mail accounts Block unwanted e-mail (Blacklist) Settings spamprotection Have I been pwned Personal Data Personal Data Access Digital Legacy **Commissioned data** processing agreement One Time Passwords

### Add Credit to your Balance

Your current balance: 42.05 €

We collect subscription fees monthly in advance from your mailbox.org account. The annual fee is currently 54.00 €, and your current credit balance of 42.05 € will cover your<br>subscription until 2020-01-05.

Please top up only as much as you are going to use.<br>A refund of your credit balance is not possible.

#### Please note:

• After we receive your payment, we will send you a PDF statement the next working day. • Please make sure to use only the payment methods listed below.

#### How would you like to top up?

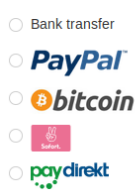

- $\bigcirc$  Cash by mail
- C Cash payment to bank account

## **Related Articles**

- [Changing the accounts main e-mail address](https://kb.mailbox.org/display/MBOKBEN/Changing+the+accounts+main+e-mail+address)
- [How to set up team accounts](https://kb.mailbox.org/display/MBOKBEN/How+to+set+up+team+accounts)
- [How to pay](#page-0-0)
- [How to integrate external e-mail accounts](https://kb.mailbox.org/display/MBOKBEN/How+to+integrate+external+e-mail+accounts)
- [What happens when my credit runs out](https://kb.mailbox.org/display/MBOKBEN/What+happens+when+my+credit+runs+out)